## **Concordia University Office of Continuing and Distance Education Blackboard Learn Tips**

Viewing Your Blackboard Test Results

There are two ways to view your grade and feedback on a Blackboard test.

## **Option 1: Return to the test link to open your review.**

**CONCORDIA** 

ONLINE . WI . MI . CENTERS

VERSITY

UNI

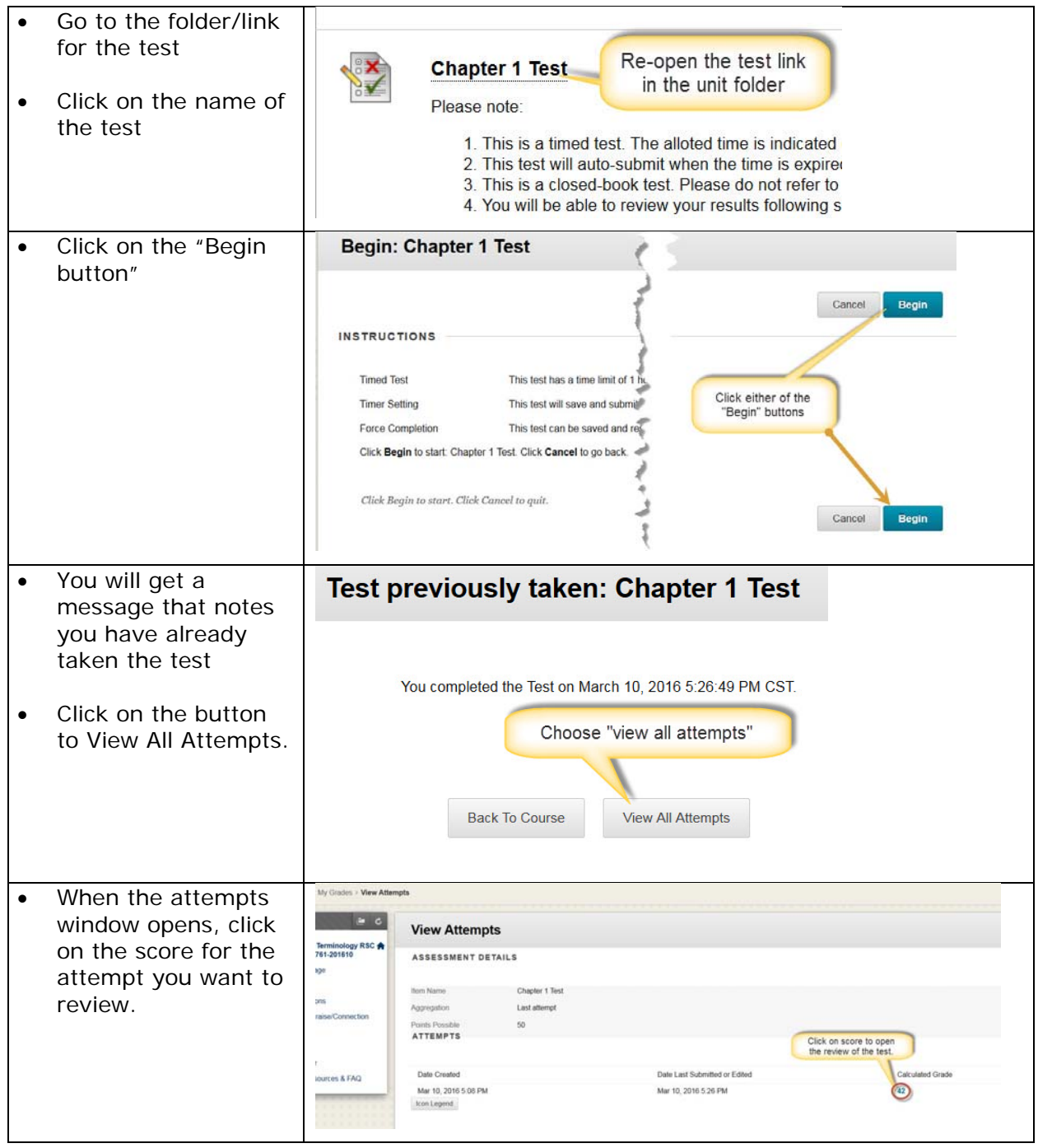

## **Concordia University Office of Continuing and Distance Education Blackboard Learn Tips**

Viewing Your Blackboard Test Results

## **Option 2: View test results from the "My Grades" link.**

CONCORDIA

ONLINE . WI . MI . CENTERS

UNI

**VERSITY** 

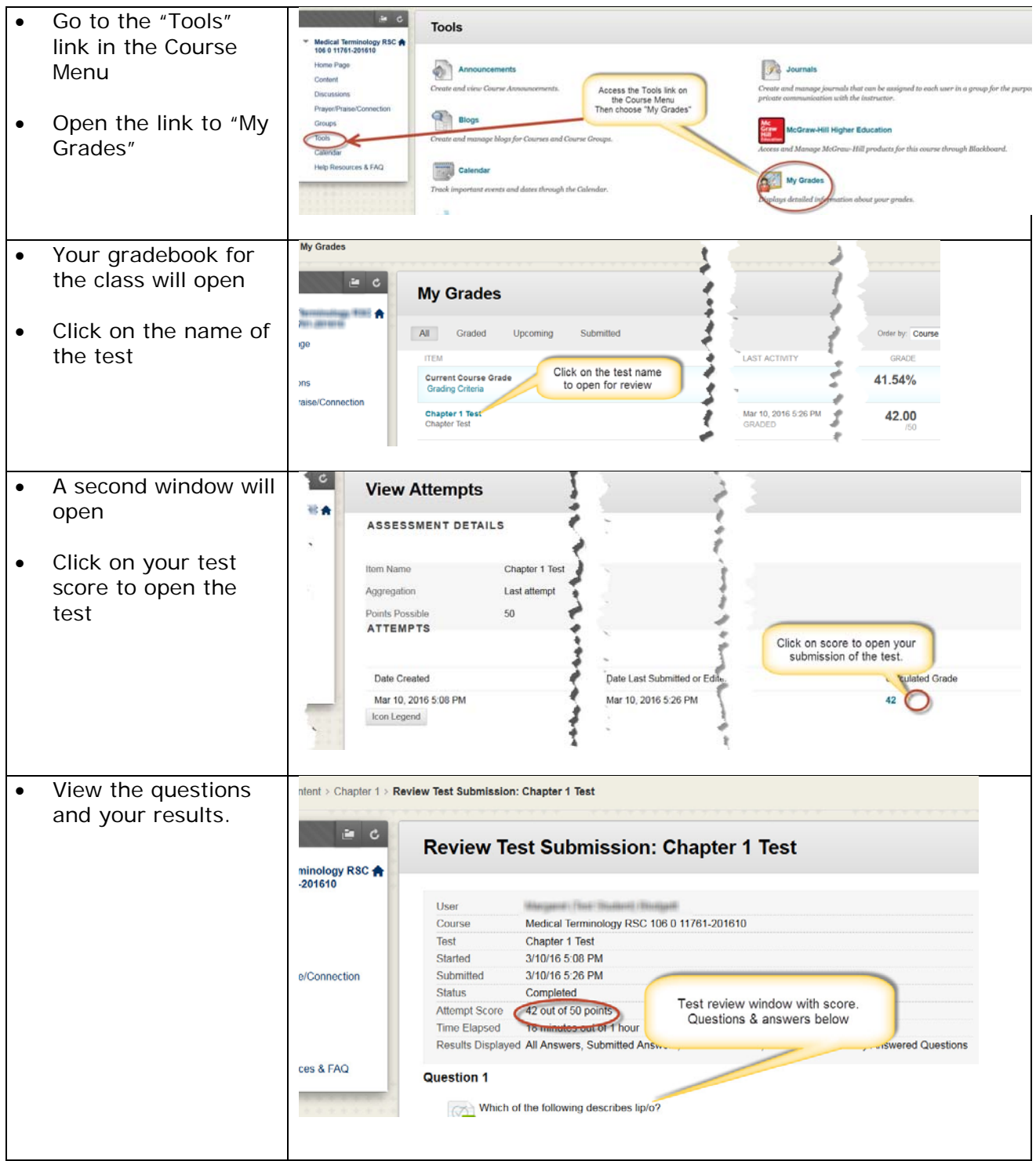